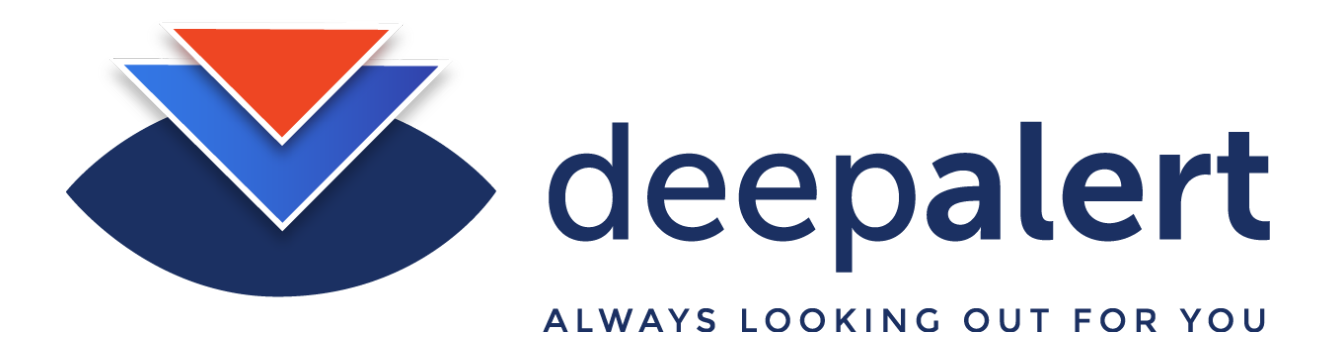

# **RaySharp - Setting up cameras & accessing camera sub streams**

The following article describes how to connect the Deepalert Hub to a RaySharp camera sub stream.

The connection string for a typical RaySharp camera is as follows (connect to sub-stream):

#### **rtsp://admin:secret01@192.168.73.120:554/ch00/1 rtsp://admin:secret01@192.168.73.120:554/ch01/1**

## **Step-by-step guide**

#### **Log in to the local DeepAlert Hub console either from:**

- The DeepAlert Wireless access point or
- From the DeepAlert operator console

E.g. - http://<IP Address>

#### **Select "Configure Cameras" and complete the following details:**

- Set the "IP Address" of the camera e.g. 192.168.1.111
- Set the "Human Name" e.g. Megacorp Main Entrance
- Set the "Stream Route" e.g. /ch01/1
- Set the "RSTP Port" e.g. 554
- Set the "RSTP Login" e.g. admin
- Set the "RSTP Password: Please ensure the password consists only of upper or lowercase numbers and numbers (avoid non-alphanumeric characters such as "@")

### **Click "Add/Update Camera"**

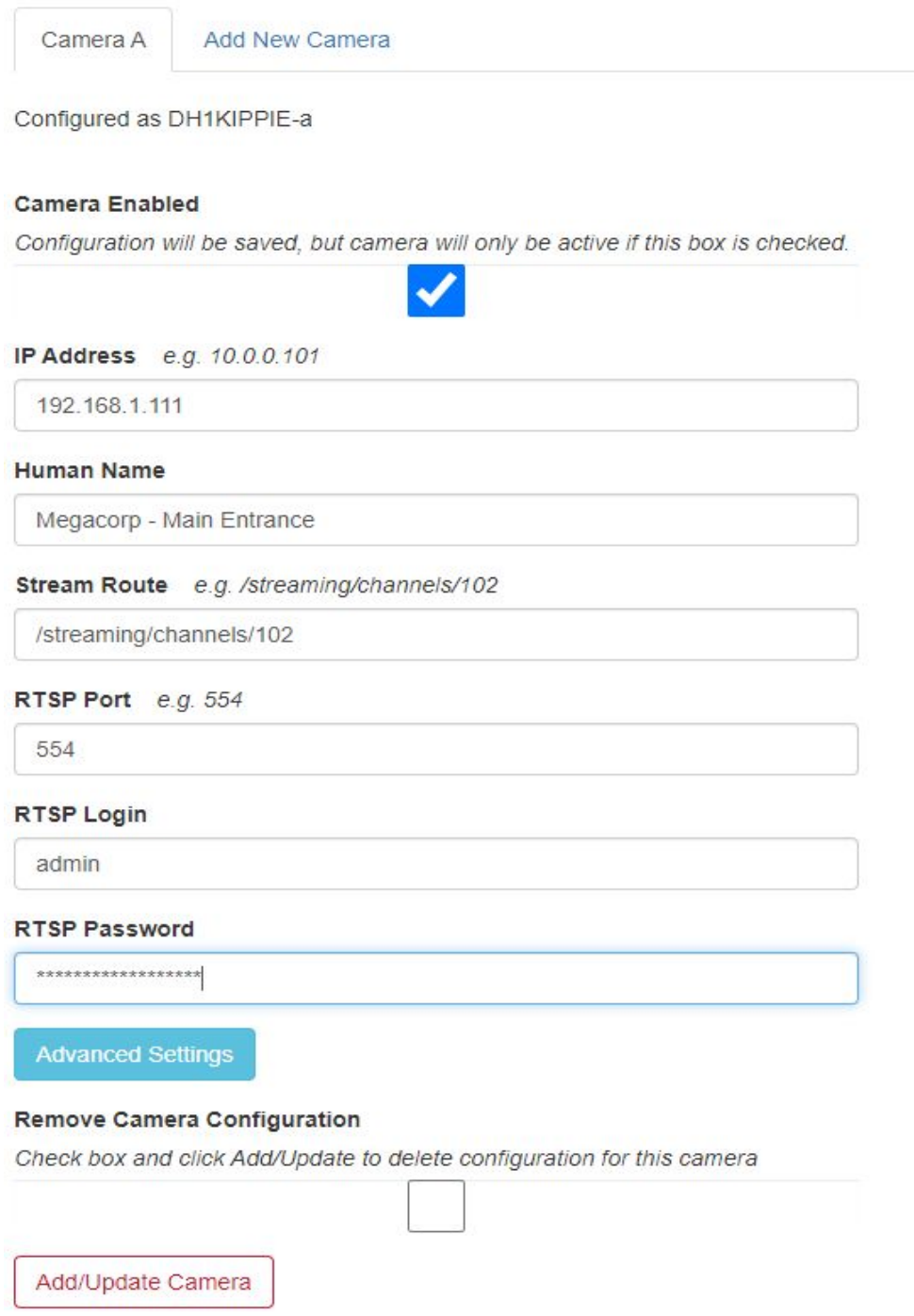

**Select "System Status" click "Restart DeepAlert Service"**